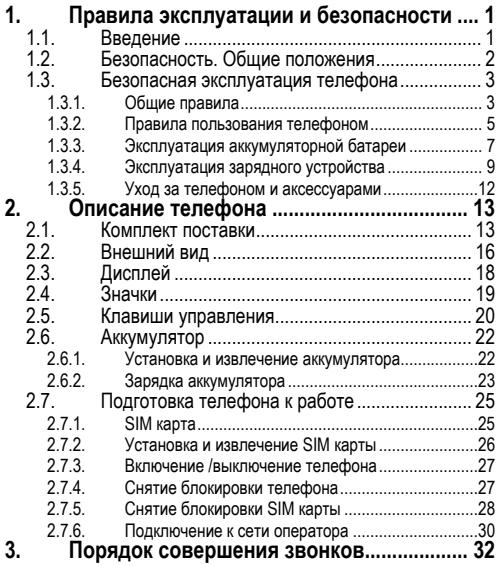

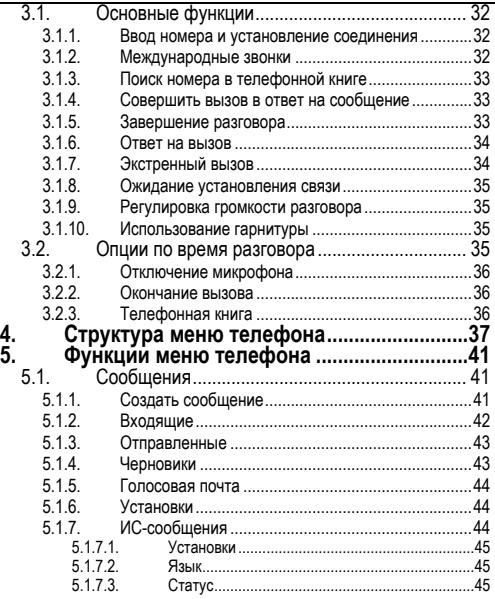

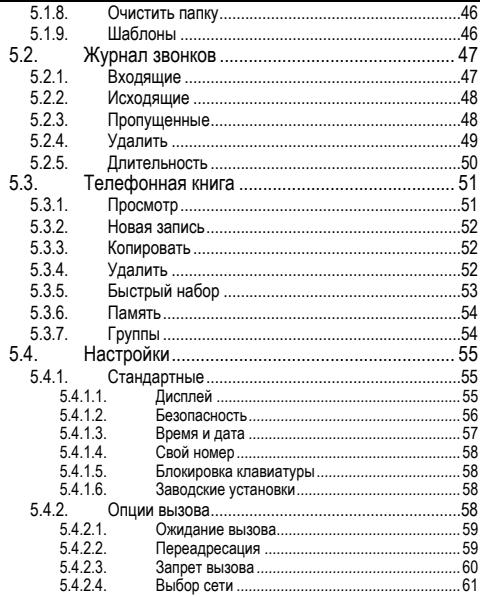

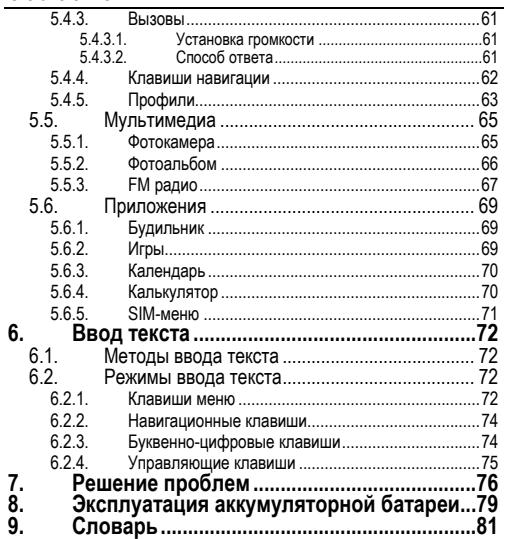

# **1. Правила эксплуатации и безопасности**

## **1.1. Введение**

Благодарим за выбор сотового GSM/GPRS телефона Fly SL<sub>120</sub>

Прочтение настоящего руководства позволит использовать все возможности данного телефона.

Сотовый телефон Fly SL120 предназначен для работы в GSM сетях. Телефон Fly SL120 обеспечивает не только голосовую связь, но также имеет и массу дополнительных функций.

Производитель оставляет за собой право внесения изменений в данное Руководство без предварительного уведомления.

# **1.2. Безопасность. Общие положения**

- При утере телефона или его краже необходимо срочно сообщить оператору о происшедшем и заблокировать SIM карту. Это позволит избежать дополнительных расходов на оплату трафика.
- При контактах с абонентскими службами операторов (при утере или краже) может потребоваться знание IMEI телефона. Номер IMEI напечатан на наклейке, находящейся под батареей на корпусе телефона. Также номер IMEI можно узнать, набрав комбинацию \*#06#. Рекомендуется записать и сохранить номер IMEI.
	- Дополнительные меры предосторожности:
		- o Устанавливайте PIN код самостоятельно и меняйте его в случае, если он стал известен третьим лицам.
		- o При вождении автомобиля рекомендуется убирать телефон из поля зрения водителя.
		- o Следуйте правилам пользования мобильной связью за рулём.

## **1.3. Безопасная эксплуатация телефона**

Перед пользованием сотовым телефоном ознакомьтесь со следующими правилами.

## **1.3.1. Общие правила**

- Необходимо соблюдать правила пользования сотовыми телефонами в самолетах, лечебных учреждениях и прочих местах, где существуют ограничения на пользование мобильной связью, связанные с созданием помех для чувствительного к ним оборудования.
- Необходимо следовать правилам пользования мобильной связью за рулём.
- Необходимо соблюдать правила и рекомендации пользования сотовыми телефонами на заправках, химических производствах и в прочих сетах, где возможно наличие горючих материалов.
- При нахождении в местах, где используются горючие смеси, на заправках, химических производствах и т.д. необходимо неукоснительно соблюдать правила и рекомендации пользования сотовыми телефонами в данных местах.

## **Правила эксплуатации и безопасности**

- Во избежание травм, необходимо хранить телефон и его аксессуары в недоступных для детей местах.
- Для предотвращения повреждения и выхода из строя телефона и его аксессуаров (аккумулятора, зарядного устройства) необходимо использовать только оригинальные аксессуары. Использование неоригинальных аккумулятора или ЗУ может привести к течи аккумулятора или его воспламенению.
- Не рекомендуется располагать телефон вблизи с чувствительными к электромагнитному излучению электронными медицинскими и прочими приборами, такими, как электронные слуховые аппараты, кардиостимуляторы, а также детекторы дыма и т.п. В случае возникновения сбоев в работе приборов необходимо проконсультироваться и их изготовителями.
- Во избежание выхода телефона из строя или его воспламенении не рекомендуется подвергать его сильным ударам.
- Запрещается помещать телефон и его аксессуары в микроволновые печи. Это может привести к непредвиденным последствиям, от выхода из строя оборудования до пожара.
- Запрещается использование телефона в атмосфере легковоспламеняющихся газов. Это может привести к пожару.
- Не рекомендуется подвергать телефон воздействию высоких температур, давления влажности, что может привести к его выходу из строя.

#### **1.3.2. Правила пользования телефоном**

- Запрещается разбирать телефон и его элементы. Это может привести к выходу его из строя и протечке аккумулятора.
- Оберегайте от ударов жидкокристаллический дисплей телефона. В случае повреждения дисплея и попадании жидкокристаллического вещества в глаза, необходимо срочно промыть глаза водой и обратиться к врачу.
- В редких случаях излучение мобильного телефона при его использовании внутри салона автомобиля может приводить к сбоям в работе электронных систем автомобиля. Расположение телефона в зоне работы подушек безопасности может привести к серь-

езным травмам в случае срабатывания подушки безопасности.

- Использование острых предметов для нажатия клавиш клавиатуры может привести к её выходу из строя.
- Расположение сотового телефона в тесном контакте с магнитными картами, кредитными картами, флоппидисками и другими магнитными носителями информации может привести к потере информации на этих носителях.
- К включенному сотовому телефону могут притягиваться мелкие металлические предметы, которые могут послужить причиной поломки телефона.
- Попадание жидкостей в телефон может привести к короткому замыканию или протечке аккумулятора или иным неисправностям. При попадании жидкости в телефон необходимо как можно быстрее вынуть аккумулятор из телефона и обратиться в сервисную службу.
- Излучение сотового телефона может являться причиной помех для других устройств связи, в том числе

обычных телефонов, теле и радиоприемников, офисного оборудования.

#### **1.3.3. Эксплуатация аккумуляторной батареи**

- Разборка или модификация аккумулятора может привести его к неисправностям, таким как утечка жидкости, перегрев или воспламенение.
- Необходимо придерживаться существующих правил при утилизации старых и вышедших из строя аккумуляторов.
- Помещение аккумулятора в огонь может привести к его воспламенению или взрыву.
- Применение усилий при установке/выемке аккумулятора в телефон может привести к его повреждению.
- Применение острых предметов для установки/выемки аккумулятора в телефон может привести к его повреждению.
- Не следует ничего припаивать к контактам аккумулятора. Это может привести к его повреждению, перегреву или воспламенению.

## **Правила эксплуатации и безопасности**

- Попадание аккумуляторной жидкости в глаза может привести к слепоте. В случае попадания аккумуляторной жидкости в глаза, необходимо срочно промыть глаза водой и обратиться к врачу.
- Не рекомендуется оставлять аккумулятор рядом с нагревательными приборами, Это может привести к утечке жидкости, перегреву или воспламенению.
- При перегреве аккумулятора, изменении цвета, деформации корпуса в процессе его использования или хранения необходимо его заменить на новый.
- Попадание аккумуляторной жидкости на кожу может привести к ожогу. Необходимо срочно cмыть жидкость водой и, при необходимости, обратиться к врачу
- При появлении течи аккумулятора или появления запаха необходимо аккуратно вынуть аккумулятор в отдалении от открытого огня, чтобы не привести к его возгоранию.
- Контакт аккумулятора с водой может привести к его перегреву или коррозии.
- Перегрев аккумулятора, в том числе от попадания прямых солнечных лучей может привести к его протечке, понижению его ёмкости, сокращению срока службы.
- Хранить аккумулятор желательно в затененном месте вдали от солнечных лучей.
- Срок службы аккумуляторной батареи ограничен. Он зависит от количества циклов зарядки. Если аккумулятор перестаёт заряжаться, это означает окончание его срока службы и его необходимо заменить на новый.

#### **1.3.4. Эксплуатация зарядного устройства**

- Самостоятельная разборка или модификация зарядного устройства может привести травмам, поражениям электрическим током, возгоранию или выходу из строя зарядного устройства.
- Зарядное устройство предназначено для работы с сетями переменного тока напряжением 220 V. Использование зарядного устройства с сетями другого напряжения может привести к повреждению, как са-

мого зарядного устройства, так и телефона и аккумулятора.

- Запрещается замыкать выходные контакты зарядного устройства. Это может привести к поражению электрическим током, задымлению или порче зарядного устройства.
- Повреждение кабеля зарядного устройства может привести к его возгоранию или поражению электрическим током.
- Рекомендуется регулярно удалять пыль с контактов зарядного устройства.
- Не рекомендуется располагать вблизи включенного в сеть зарядного устройства посуду с жидкостью. Попадание капель жидкости на зарядное устройство может привести к короткому замыканию и повреждению зарядного устройства.
- При попадании жидкости на зарядное устройство необходимо срочно выключить питание во избежание короткого замыкания, поражения электрическим током воспламенения или порчи зарядного устройства.
- Во избежание короткого замыкания, поражения электрическим током воспламенения или порчи зарядного устройства не рекомендуется использование зарядного устройства в ванных комнатах и других помещениях с повышенной влажностью.
- Во избежание поражения электрическим током не рекомендуется прикасаться к включенному зарядному устройству мокрыми руками.
- Для предотвращения короткого замыкания и воспламенения зарядного устройства необходимо следить, чтобы на провод зарядного устройства не устанавливались тяжелые объекты.
- Перед чисткой зарядного устройства необходимо его отключить от сети переменного тока.
- Запрещается вынимать зарядное устройство из розетки сети переменного тока вытаскивая его за кабель. Это может привести к повреждению кабеля, короткому замыканию и воспламенению зарядного устройства.
- Не рекомендуется располагать включенное зарядное устройство на влажных и запыленных поверхностях, а также вблизи телевизионных и радиоприемников

(работающее зарядное устройство может создавать помехи, влияющие на качество звука и изображения).

### **1.3.5. Уход за телефоном и аксессуарами**

- Телефон, аккумулятор и зарядное устройство не защищены от влаги. Для увеличения сроков эксплуатации телефона и аксессуаров их необходимо беречь от попадания влаги и не использовать в ванных комнатах, помещениях с повышенной влажностью, под дождем.
- Для чистки телефона, аккумулятора и зарядного устройства рекомендуется использовать мягкую материю.
- При уходе за телефоном и аксессуарами не рекомендуется применять алкоголь, бензин и прочие растворители.
- Загрязнение контактов разъема зарядного устройства может быть причиной плохого электрического контакта и, как следствие, невозможность зарядки аккумулятора.

# **2. Описание телефона**

## **2.1. Комплект поставки**

Спасибо за Ваш выбор и приобретение телефона Fly. Пожалуйста, проверьте все ли комплектующие на месте.

(**\***Изображения могут отличаться от набора, входящего в Ваш комплект.)

На рисунке представлен внешний вид Вашего телефона и аксессуаров к нему.

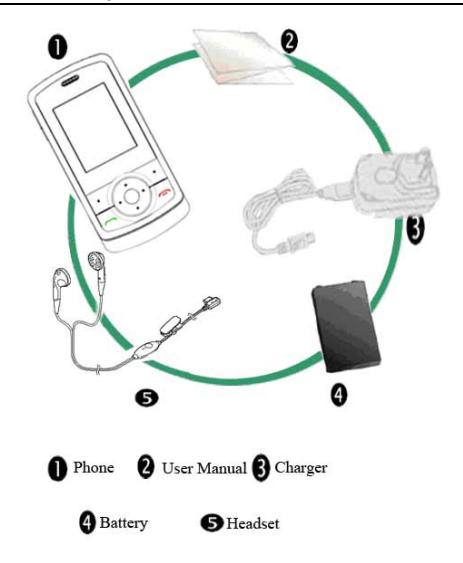

- 1. Телефон
- 2. Руководство пользователя<br>3. Зарядное устройство
- 3. Зарядное устройство<br>4. Аккумуляторная бата
- 4. Аккумуляторная батарея<br>5. Проводная гарнитура
- 5. Проводная гарнитура

# **2.2. Внешний вид**

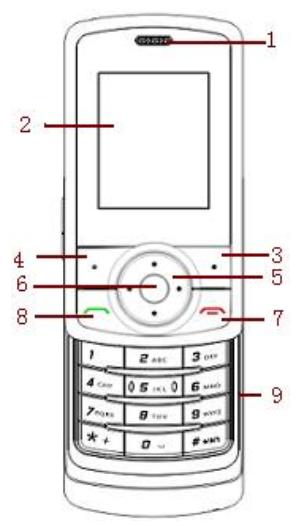

- 1. Динамик
- 2. Дисплей
- 3. Правая софт клавиша
- 4. Левая софт клавиша<br>5. Навигационная клави
- 5. Навигационная клавиша
- 6. Клавиша [**Ok**]
- 7. Клавиша Отмена (Включения/выключения)
- 8. Клавиша ответа/вызова
- 9. Буквенно-цифровые клавиши

# **2.3. Дисплей**

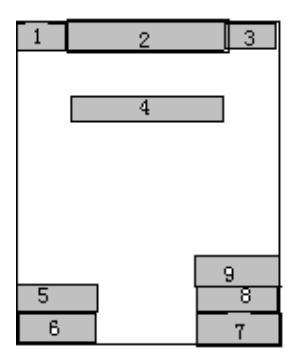

- 1. Индикатор уровня сигнала<br>2. Вначки, обозначающие акт
- 2. Значки, обозначающие активные функции<br>3. Индикатор уровня зарядки аккумулятора
- 
- 3. Индикатор уровня зарядки аккумулятора
- 
- 4. Индикатор названия сети
- 5. Время
- 6. Активная функция Левой софт клавиши
- 7. Активная функция правой софт клавиши
- 8. Дата
- 9. День недели

## **2.4. Значки**

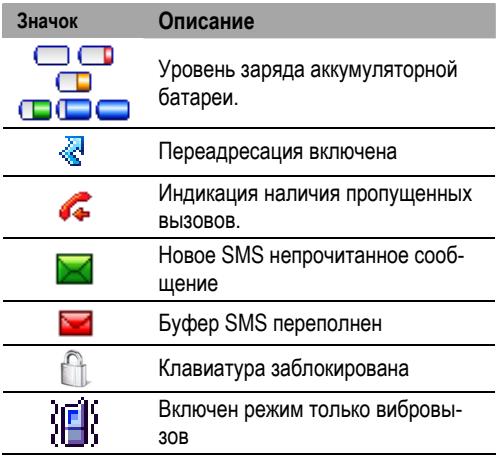

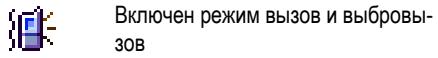

# **2.5. Клавиши управления**

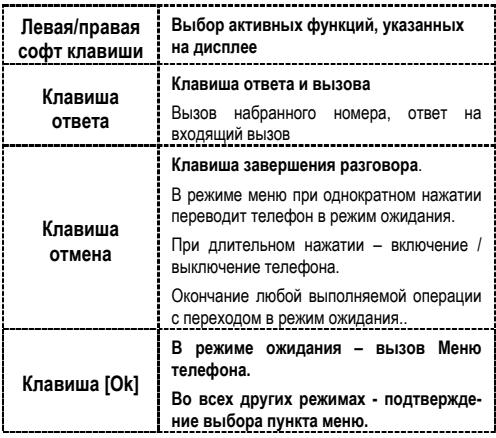

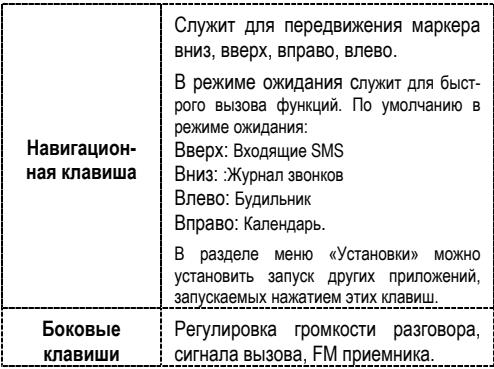

# **2.6. Аккумулятор**

В поставляемом комплекте уровень зарядки аккумулятора составляет около 50 % от полной ёмкости и позволяет использовать телефон сразу после покупки. В первое время эксплуатации телефона рекомендуется заряжать аккумуляторную батарею полностью. Это позволит продлить срок службы аккумулятора.

## **2.6.1. Установка и извлечение аккумулятора**

Для извлечения аккумулятора из телефона:

- Сдвинуть крышке аккумуляторного отсека.
- Поднять аккумулятор со стороны, противоположной SIM карте, как показано на рисунке:

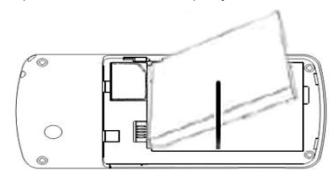

• Извлечь аккумулятор из телефона.

#### **Внимание!**

Перед тем, как извлечь аккумулятор телефон необходимо выключить. Извлечение аккумулятора при включенном телефоне может послужить причи- ной повреждения SIM карты.

Установка аккумулятора производится в обратном порядке.

#### **2.6.2. Зарядка аккумулятора**

Для зарядки аккумулятора необходимо:

- Подключить разъем зарядного устройства к телефону.
- Подключить зарядное устройство в сеть переменного тока 220 V.
- Во время зарядки на дисплее включенного телефона в правом верхнем углу значок уровня заряда аккумулятора будет индицировать процесс зарядки. При подключении выключенного телефона к зарядному устройству на дисплее появляется индикатор зарядки.

### **На заметку:**

<sup>В</sup> первое время эксплуатации телефона рекоменду- ется заряжать аккумуляторную батарею полностью.

### **На заметку:**

Когда аккумуляторная батарея критически разряжена, дисплей не будет отображать текущее состояние<br>аккумуляторной батареи в течении 30 мин с момента начала зарядки. Через 30 минут индикатор состояния заряда будет виден снова.

- Когда значок уровня заряда аккумулятора не индицирует процесс зарядки, а показывает, что аккумулятор заряжен полностью, это означает, что процесс зарядки завершен. Процесс зарядки аккумулятора может длиться более 2,5 часов.
- После окончания зарядки аккумулятора необходимо отключить зарядное устройство от сети и отсоединить разъем от телефона.

#### **Внимание!**

**Зарядку аккумулятора телефона можно производить при температуре окружающей среда от – 10 Сº до + 45 Сº в проветриваемых помещениях с использованием только зарядного устройства, входящего в комплект.** 

## **2.7. Подготовка телефона к работе**

#### **2.7.1. SIM карта**

Перед началом эксплуатации сотового телефона необходимо в него установить SIM карту выбранного оператора сотовой связи.

На SIM карте хранится информация, необходимая для подключения телефона к сети оператора сотовой связи, а также записи телефонной книги и сообщения. Информация, записанная на SIM карте, может быть прочитана на любом телефоне стандарта GSM/GPRS.

Для предотвращения потери информации с SIM карты рекомендуется не прикасаться к металлическим контактам SIM карты, не подвергать SIM карту воздействию электрических и магнитных полей. При повреждении SIM карты становится невозможным установления связи между телефоном и сетью оператора сотовой связи.

## **Внимание!**

Перед извлечением SIM карты из телефона, телефон предварительно необходимо выключить. Также не допускается извлечение SIM карты, если телефон подключен к зарядному устройству.

## **2.7.2. Установка и извлечение SIM карты**

Для установки SIM карты в телефон необходимо:

- Выключить телефон.
- Извлечь аккумулятор.
- Вставить SIM карту в расположенный в телефоне слот, как показано на рисунке.

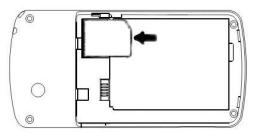

При необходимости извлечения SIM карты из телефона его следует выключить.

### **2.7.3. Включение /выключение телефона**

Включение / выключение телефона осуществляется длительным нажатием (более 1 сек.) клавиши **Отмена (Вкл./Выкл).**

При включении телефона без SIM карты на дисплее телефона появится сообщение «**Вставьте SIM карту**». Если исправная SIM карта установлена в телефоне, телефон автоматически определяет её наличие и на дисплее появятся следующие сообщения:

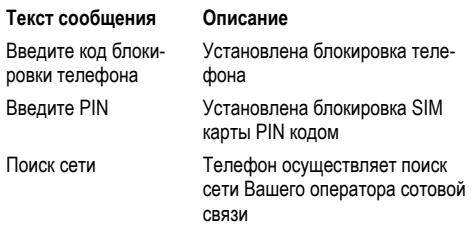

#### **2.7.4. Снятие блокировки телефона**

Для защиты от несанкционированного доступа телефон можно установить автоматическую блокировку телефона.

Если активирована эта функция, то при каждом включении телефона необходимо вводить код для снятия блокировки телефона. При необходимости, данную функцию можно отключить.

Ввод кода для снятия блокировки осуществляется следующим образом:

- Необходимо включить телефон.
- Пользуясь цифровыми клавишами ввести код для снятия блокировки телефона. Правая софт клавиша служит для удаления ошибочно введенных цифр, левая софт клавиша – для подтверждения окончания ввода.

По умолчанию установлен код 0000.

Для снятия блокировки телефона при утере кода необходимо обращаться в сервисные центры.

## **2.7.5. Снятие блокировки SIM карты**

## **PIN**

Для защиты SIM карты от несанкционированного использования можно установить блокировку SIM карты PIN (Personal Identification Number – Персональный идентификационный код) кодом. Этот код запрограммирован опера-

тором сотовой связи на SIM-карте PIN код можно узнать посмотрев документы, прилагающиеся к SIM карте.

Если активирована функция блокирования SIM карты, то при каждом включении телефона необходимо PIN код перед использованием телефона. При необходимости, данную функцию можно отключить.

Ввод 4-х значного PIN кода осуществляется следующим образом:

- Необходимо включить телефон.
- Пользуясь цифровыми клавишами ввести PIN код. Правая софт клавиша служит для удаления ошибочно введенных цифр, левая софт клавиша – для подтверждения окончания ввода.

При ошибочном 3-х кратном вводе подряд неправильного PIN-кода, SIM-карта блокируется. Для ее разблокировки требуется PUK-код.

При необходимости, можно самостоятельно изменить PIN код, заданный оператором на новый (см. раздел «Безопасность»).

**PUK** 

Персональный код разблокировки. Необходим для разблокировки или изменения PIN-кода. Данный код запрограммирован на SIM-карте. При его утере необходимо обратиться к оператору.

Для разблокировки SIM-карты (после 3-х кратного ошибочного ввода PIN-кода), необходимо ввести PUK-код и нажать "ОК".

Далее необходимо ввести новый PIN-код (любой) и нажать клавишу меню "ОК".

При появлении на дисплее вопроса подтверждения нового PIN кода, необходимо его ввести еще раз и нажать "ОК".

При ошибочном 10-ти кратном подряд вводе PUK-кода SIM-карта заблокируется и более не подлежит разблокировке и дальнейшему использованию.

#### **2.7.6. Подключение к сети оператора**

После включения и успешной инициации SIM карты телефон переходит в режим поиска сети сотовой связи. При этом на дисплее телефона появляется сообщение «Поиск сети». После установления связи между телефоном и сетью сотовой связи на дисплее появляется имя оператора

сотовой связи, с которым установлено соединение и телефон переходит в режим ожидания.

Если на дисплее телефона появляется сообщение «Только SOS», то это означает, что телефон находится вне зоны действия сети оператора сотовой связи, в сети которого телефон может зарегистрироваться при использовании данной SIM карты, но в зоне действия других операторов. Допустимы вызовы только экстренных служб.

# **3. Порядок совершения звонков**

# **3.1. Основные функции**

### **3.1.1. Ввод номера и установление соединения**

Когда телефон находится в режиме ожидания необходимо набрать необходимый номер и для соединения с абонентом нажать **Клавишу Вызова**.

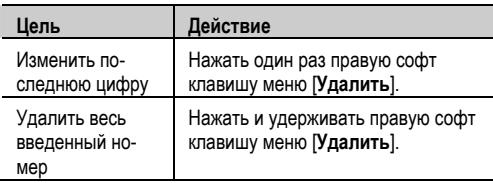

#### **Изменение набранного номера**

#### **3.1.2. Международные звонки**

Для ввода символа «+», означающего, что звонок международный, необходимо дважды нажать клавишу **\*** до его
появления на дисплее. Далее вводится код страны, код зоны и телефонный номер. По завершении ввода номера необходимо нажать **Клавишу Вызова**.

### **3.1.3. Поиск номера в телефонной книге**

При необходимости совершить звонок абоненту, чей телефонный номер записан в телефонной книге телефона, необходимо нажать **Правую софт клавишу** [**Имена**].

Можно выбрать имя искомого абонента из телефонной книги, воспользовавшись навигационными клавишами вверх/вниз, или введя буквы имени абонента при помощи клавиатуры (клавиша # переключает метод ввода).

### **3.1.4. Совершить вызов в ответ на сообщение**

Для совершения вызова на номер, содержащийся в SMS сообщении, необходимо, находясь в режиме чтения сообщения, нажать Левую софт клавишу [**Опции**] выбрать пункт меню **Позвонить**.

### **3.1.5. Завершение разговора**

Для завершения разговора следует нажать **Клавишу Отмена**.

### **3.1.6. Ответ на вызов**

При входящем вызове телефон издает звуковой сигнал и/или вибрирует. Если номер телефона, с которого осуществляется входящий вызов, записан в телефонной книге, то на дисплее будет отображаться имя абонента, которому соответствует данный телефонный номер. Если соответствия номера входящего звонка не найдено, то будет отображаться только номер телефона, с которого осуществляется вызов. Индикация номера или имени абонента возможна при наличии услуги определителя номера.

Для ответа на вызов нажмите клавишу меню [**Ответ**] или **Клавишу Вызова**, для отклонения вызова – **Правую софт клавишу** [**Отказ**] или **Клавишу Отмена**.

### **3.1.7. Экстренный вызов**

Совершить вызов экстренных служб с телефона можно как при наличии SIM карты, так и при её отсутствии. Экстренный вызов возможен в GSM сети любого оператора, в зоне действия которого находится телефон. Для экстренного вызова необходимо набрать номер служб экстренного вызова и нажать Клавишу Ответа и Вызова. Чаще всего номер экстренных служб – 112. Не обрывайте разговор, пока оператор не завершит его самостоятельно.

### **3.1.8. Ожидание установления связи**

При троекратном нажатии клавиши **\*** введется символ паузы.

### **3.1.9. Регулировка громкости разговора**

Во время разговора можно регулировать громкость разговора нажатием верхней / нижней ,боковой клавиш.

#### **3.1.10. Использование гарнитуры**

Для принятия вызова и по окончанию разговора при использовании гарнитуры следует нажать клавишу на гарнитуре. Если в режиме ожидания или FM приемника удерживать клавишу гарнитуры в нажатом состоянии более 1,5 секунд, то телефон автоматически совершит вызов по последнему набранному номеру.

### **3.2. Опции по время разговора**

Во время разговора при нажатии Левой софт клавиши [**Опции**] доступно следующее:

### **3.2.1. Отключение микрофона**

Возможно, во время разговора, отключать микрофон телефона. Для этого, необходимо выбрать пункт меню Выкл.микрофон.

### **3.2.2. Окончание вызова**

При выборе данного пункта прекращается текущее активное соединение и переход к удержанному соединению, если ранее было выбрано Удержание вызова, или завершение разговора и переход в режим ожидания.

### **3.2.3. Телефонная книга**

Позволяет, не прерывая разговора, быстро перейти в меню режима телефонной книги.

### **4. Структура меню телефона**

### **1. Сообщения**

- 1.1. Создать сообщение
- 1.2. Входящие
- 1.3. Отправленные 1.4. Черновики
- 
- 1.5. Голосовая почта
- 
- 1.6. Установки<br>1.6.1. Сервисный центр<br>1.6.2. Период действия
	-
	-
	-
	- 1.6.3. Стучет о доставке<br>1.6.4. Обратный адрес<br>1.6.5. Место сохранения<br>1.6.6. Состояние памяти
		-
- 1.7. ИС-сообщения
	- 1.7.1. Получение<br>172 Язык
	- $1.7.2.$
	- 1.7.3. Статус
- 1.8. Очистить папку<br>1.8.1. Все<br>1.8.2. Входящие
	-
	-
	- 1.8.3. Отправленные
	- 1.8.4. Черновики<br>1.8.4. Черновики
	- 1.8.5. Шаблоны
- 1.9. Шаблоны

### **2. Журнал звонков**

- 
- 2.1. Входящие<br>2.2. Исходящи Исходящие
- 2.3. Пропущенные<br>2.4 Улапить
	- Удалить<br>2.4.1 в
		- 2.4.1. Входящие<br>2.4.2. Исхоляши
		- 2.4.2. Исходящие<br>2.4.3 Пропущенн
		- 2.4.3. Пропущенные<br>2.4.4 Улапить все
		- Улалить все
- 2.5. Длительность

# **3. Телефонная книга**

- 3.1. Просмотр
- Новая запись<br>3.2.1. На SIM-к
	- 3.2.1. На SIM-карту<br>3.2.2. В телефон
	- В телефон
- 
- 3.3. Копировать 3.3.1. <sup>С</sup> SIM карты на телефон
	- С телефона на SIM карту
- 3.4. Удалить<br>3.4.1. Все с SIM карты
	-
	- 3.4.2. Все из телефона
- 3.5. Быстрый набор
- 3.6. Память
	- Группы

# **4. Настройки**

- Стандартные<br>4.1.1. Дисплей
	- -
	- 4.1.1. Дисплей<br>4.1.1.1. Контраст<br>4.1.1.2. Время отключения<br>4.1.1.4. Приветствие<br>4.1.1.5. Индикация<br>4.1.1.5. Индикация
		-
		-
		-
		-
	- 4.1.2. Безопасность<br>4.1.2.1. Бло
		- 4.1.2.1. Блокировка PIN1
- 4.1.2.2. Изменить PIN2<br>4.1.2.3. Код телефона
	- Код телефона
- 4.1.3. Время и дата
	- 4.1.3.1. Установка времени и даты
	- 4.1.3.2. Формат даты
	- 4.1.3.3. Вид даты
- 4.1.3.4. Формат времени<br>4.1.4. Свой номер
	- Свой номер
- 4.1.5. Блокировка клавиатуры
- .1.6. Заводские установки́<br>Оп⊔ии вызова
- 4.2. Опции вызова<br>4.2.1. Ожидание вызова<br>4.2.1.1. Статус<br>4.2.1.2. Активировать<br>4.2.1.3. Отключить<br>4.2.2. Переадресация<br>4.2.2.1. Все вызовы<br>4.2.2.2. Если анатова<br>4.2.2.3. Если негответа<br>4.2.2.4. Если вне сети<br>4.2.3. Запре
	- -
		-
		-
	- -
		-
		-
		-
	-
	-
- 4.3. Вызовы
	- 4.3.1. Установка громкости
	- 4.3.2. Способ ответа
- 4.4. Клавиши навигации
- Профили
	- 4.5.1. Обычный
	- **У**пичный
	- 4.5.3. Тишина
	- Совешание
	- 4.5.5. Личный
- **5. Мультимедиа**
	- 5.1. Фотокамера
- 5.2. Фотоальбом
- 5.3. FM приемник

# **6. Приложения**

- **Будильник**
- 6.2. Игры
- 6.3. Календарь
- 6.4. Калькулятор
- 6.5. SIM меню

### **5. Функции меню телефона**

### **5.1. Сообщения**

### **5.1.1. Создать сообщение**

Данный раздел позволяет создать новое SMS сообщение и отправить сообщение, которое можно отправить на сотовые телефоны одному или нескольким абонентам. Для этого необходимо:

- 1. Выбрать [**Создать сообщение**] в меню [**Сообщения**].
- 2. Для создания сообщения можно воспользо-<br>ваться любым методом ввода теста.<br>3. Ввести текст сообщения нажать [Выполнено]
- 3. Ввести текст сообщения, нажать [**Выполнено**]. Далее доступен один из следующих режимов: 1) **Отправить.** После отправки SMS <sup>в</sup> этом режи
	- ме копия отправленного сообщения не сохранятся в телефоне.
	- 2) **Сохранить.** Сообщение будет только сохранено. Отправить его позже можно из папки Черновики.
	- 3) **Отправить и сохранить.** Сообщение будет и отправлено и сохранено.

- 4) **Отправить группе.** Можно отправить сообщение группе. Для этого выберите группу из телефонной книги.
- 5) **Шаблоны.** Добавить в текст сообщения текст из установленных шаблонов.
- 6) **Вставить номер.** Вставка в сообщение телефонного номера из Телефонной книги.
- 7) **Вставить контакт.** Вставка в сообщение записи из Телефонной книги выбранного контакта – Имя, номер телефона.
- 4. Можно самостоятельно ввести номер телефона получателя или воспользоваться поиском в телефонной книге.
- 5. После ввода номера (номеров) и нажатия клавиши меню ОК на дисплее отобразится статус отправки сообщения.

### **5.1.2. Входящие**

В данной папке находятся все поступившие SMS сообщения. При получении нового сообщения телефон проиграет информационный сигнал и на дисплее появляется индикация о поступившем сообщении.

В режиме просмотра входящего сообщения при нажатии софт клавиши меню [**Опции**], доступны следующие функции:

- 1. **Ответить**. Позволяет ответить на входящее сообщение с помощью SMS.
- 2. **Переслать.** Отправить выбранное сообщение другому адресату
- 3. **Изменить.** Редактировать выбранное сообщение.
- 4. **Позвонить.** Позвонить абоненту, приславшему выбранное сообщение.
- 5. **Удалить.** Позволяет удалить данное сообщение.
- 6. **Извлечь номер.** Позволяет внести номер в Телефонную книгу.

### **5.1.3. Отправленные**

В данной папке находятся все отправленные сообщения, если выбирался пункт меню Отправить и сохранить.

С сообщениями в этой папке доступны следующие действия: **Переслать, Изменить, Позвонить, Удалить, Извлечь номер.**

### **5.1.4. Черновики**

В данной папке находятся неотправленные сообщения, когда после ввода текста была выбрана команда **Сохранить**.

### **5.1.5. Голосовая почта**

Используя данный телефон можно пользоваться услугой оператора "Голосовая почта".

### **На заметку:**

Голосовая почта - функция сети. Необходимо уточнить ее доступность и порядок пользования у оператора.

### **5.1.6. Установки**

В этом пункте меню можно просмотреть и отредактировать общие настройки SMS сообщение – изменить **Номер Сервисного центра** оператора, установить **Срок доставки**, активировать **Отчет о доставке**, активировать **Номер для ответа**, установить место для хранения SMS, проверить состояние заполнения **Памяти** выделенной для SMS сообщений на SIM-карте и в телефоне.

### **5.1.7. ИС-сообщения**

Сеть может предоставлять такие информационные услуги как, информация о погоде, о такси, о ресторанах и т.д.

Телефон будет оповещать о приеме новых информационных сообщений в следующих случаях:

- 1 Когда телефон находится в режиме ожидания.
- 2 Когда включен режим приема ИС-сообщений.

### 3 Когда активизирован выбранный канал.

**На заметку:**  ходимо уточнить ее доступность и порядок пользования у оператора.

Доступны следующие опции:

### **5.1.7.1. Установки**

Можно менять список каналов, используя функции Выбрать, Добавить, Изменить и Удалить. Количество наименований каналов зависит от SIM карты.

### **На заметку**:

Для получения более подробной информации следует обратиться к оператору.

### **5.1.7.2.** Язык

Можно выбрать язык, на котором будут приходить ИС сообщения. Количество поддерживаемых языков зависит от SIM карты.

### **5.1.7.3. Статус**

Включение/выключение получения ИС сообщений.

### **5.1.8. Очистить папку**

Данный пункт меню предназначен для очистки любой из папок пункта Сообщения.

### **5.1.9. Шаблоны**

Для создания нового SMS/MMS сообщения можно использовать готовые шаблоны. Например, "Перезвоните мне позже," "Может, поужинаем вместе", "Как Ваши дела?" и т.д. Можно создать и добавить свой шаблон.

### **5.2. Журнал звонков**

В данном разделе можно получить информацию о количестве осуществленных, принятых и пропущенных звонков, их длительности.

### **На заметку:**

Телефон может отображать до 10 Исходящих, Входящих и Пропущенных звонков.

### **5.2.1. Входящие**

В данном пункте содержится информация о 10 последних входящих вызовах (если активирована услуга АОН). Можно посмотреть подробную информацию о каждом из вызовов. Для этого достаточно нажать клавишу меню [**ОK**]. Так же можно осуществить вызов по любому из сохраненных номеров.

Доступны следующие действия при нажатии клавиши меню [**Опции**]:

- **Позвонить.** Осуществить вызов по данному номеру.
- **Отправить SMS.**
- **Удалить.** Удаление записи о вызове.
- **Сохр. в тел.книгу.** Сохранение номера исходящего вызова в телефонной книге.
- **Удалить все.** Удалить все записи в папке Входящие.

• **Показать номер.** Вывод на дисплей номера входящего вызова.

### **5.2.2. Исходящие**

В данном пункте содержится информация о 10 последних набранных с телефона номерах. Можно посмотреть подробную информацию о каждом из вызовов. Для этого достаточно нажать клавишу меню [**ОK**]. Так же можно осуществить вызов по любому из сохраненных номеров.

Доступны следующие действия при нажатии клавиши меню [**Опции**]:

- **Позвонить.** Осуществить вызов по данному номеру.
- **Отправить SMS.**
- **Удалить.** Удаление записи о вызове.
- **Сохр. в тел.книгу.** Сохранение номера исходящего вызова в телефонной книге.
- **Удалить все.** Удалить все записи в папке Входящие.
- **Показать номер.** Вывод на дисплей номера входящего вызова.

### **5.2.3. Пропущенные**

Можно просмотреть 10 пропущенных звонков.

В списке пропущенных вызовов хранится детальная информация по каждому из них. Для того чтобы просмотреть информацию достаточно нажать клавишу меню [**Ok**]. Так же можно позвонить по любому номеру из списка пропущенных вызовов.

Доступны следующие действия при нажатии клавиши меню [**Опции**]:

- **Позвонить.** Осуществить вызов по данному номеру.
- **Отправить SMS.**
- **Удалить.** Удаление записи о вызове.
- **Сохр. в тел.книгу.** Сохранение номера исходящего вызова в телефонной книге.
- **Удалить все.** Удалить все записи в папке Входящие.
- **Показать номер.** Вывод на дисплей номера входящего вызова.

### **5.2.4. Удалить**

Из данного пункта меню можно удалять записи из журнала:

- **Входящие**. Можно удалить всю информацию о входящих вызовах.
- **Исходящие**. Можно удалить всю информацию об исходящих вызовах.
- **Пропущенные**. Можно удалить всю информацию о пропущенных вызовах.
- **Удалить все**. Можно удалить всю информацию о всех вызовах (пропущенных, исходящих и входящих вызовах).

### **5.2.5. Длительность**

В этом пункте можно получить информацию о длительности разговоров – всех **Исходящих, всех Входящих, Последнего его вызова. Также можно сбросить все счетчики длительности вызовов.** 

### **На заметку:**

Тарифицируемая оператором длительность разговоте. Это зависит от системы биллинга оператора, выбранного тарифного плана и принципов тарификации.

### **5.3. Телефонная книга**

Сделанные записи контактов хранятся в виде отсортированного списка в памяти телефона и SIM-карты.

Основное меню Телефонной книги состоит из 6 разделов.

### **5.3.1. Просмотр**

Данный пункт меню раздела Телефонная книга полностью совпадает с меню, вызываемым при нажатии Правой софт клавиши [**Имена**] в режиме ожидания.

Для быстрого перехода к необходимому контакту достаточно набрать на клавиатуре начальные буквы искомой записи. В нижней части дисплея отображаются введенные буквы.

Выбор метода ввода (рус./лат./цифры) осуществляется клавишей **#**.

При нажатии клавиши меню [**Опции**] возможны следующие операции с выделенной записью контакта:

- 1. **Вызов** Звонок абоненту.
- 2. **Отправить SMS**. Переход в режим набора и отправки сообщения на номер, указанный в данной записи контакта.
- 3. **Изменить**. Редактирование любого из полей выделенной записи контакта.
- 4. **Создать**. Ввод новой записи контакта.
- 5. **Копировать**. Копирование выделенной записи контакта из памяти телефона на SIM-карту и наоборот.
- 6. **Удалить**. Удаление выделенной записи контакта.
- 7. **Переметить**. Перемещение выделенной записи контакта из памяти телефона на SIM-карту с SIM карты в память телефона, перемещение записей между группами.

### **5.3.2. Новая запись**

Добавление новой записи контакта в память телефона или на SIM-карту.

### **5.3.3. Копировать**

Копирование всех записей контактов с SIM карты в память телефона или, наоборот, из памяти телефона на SIM карту.

## **5.3.4. Удалить**

Удаление всех записей из памяти телефона или SIM карты.

### **5.3.5. Быстрый набор**

Назначить функцию быстрого набора номера можно для буквенно-цифровых клавиш с цифрами от 2 до 9 (Клавиша с цифрой 1 по умолчанию используется для Голосовой почты). Для Быстрого набора необходимо выбрать из списка клавиш с цифрами от 2 до 9 выбрать нужную и нажать клавишу меню [**Выбор**].

Если для выбранной клавиши уже имеется назначенный номер, то его можно "Изменить", "Просмотреть", "Удалить", "Позвонить", если для выбранной клавиши не назначен номер (против номера клавиша надпись <Пусто>), то для назначения номера необходимо выбрать "Изменить". Далее, из появившегося на дисплее списка всех записей контактов, хранящихся в памяти телефона и SIM-карты необходимо выбрать нужный номер и нажать клавишу меню "**OK**".

Для того чтобы функция быстрого набора была активирована в телефоне необходимо изменить "Статус" данной функции на режим "Включено".

Для того чтобы воспользоваться быстрым набором, необходимо, когда телефон находится в режиме ожидания, нажать и удерживать клавишу, на которую назначен нуж-

ный номер. Через 2 сек. произойдет вызов выбранного номера.

### **5.3.6. Память**

На дисплей выводится информация о количестве записей контактов, сохраненных в памяти телефона и на SIM-карте и количестве свободных ячеек для записей контактов.

### **5.3.7. Группы**

Для удобства пользования телефоном и Телефонной книгой возможно распределение записей контактов по группам. Для этого в телефоне предустановленно 5 следующих групп: "Семья", "Работа", "Друзья", "Другие".

### **5.4. Настройки**

В данном пункте меню собраны все основные установки режимов работы телефона, такие как, настройки вызова, настройки дисплея, настройки сети, настройки безопасности и т. д.

### **5.4.1. Стандартные**

### **5.4.1.1. Дисплей**

Можно изменить следующие настройки дисплея:

5.4.1.1.1. Контраст

Предустановка контраста дисплея.

5.4.1.1.2. Длительность

Предустановка длительности подсветки дисплеев.

#### **На заметку**:

Длительность подсветки влияет на энергопотребление.

### 5.4.1.1.3. Обои

Выбор картинки, которая будет отображаться, как фон экрана в режиме ожидания. Доступны 2 предутановленных варианта.

5.4.1.1.4. Приветствие

Данный пункт позволяет включить / выключить вывод текста (и отредактировать текст) на дисплей телефона во время его включения и отредактировать введенный текст.

5.4.1.1.5. Язык

Выбор языка интерфейса меню.

Доступны следующие языки:

- Автовыбор (язык выбирается <sup>в</sup> соответ- ствии <sup>с</sup> регионом, <sup>к</sup> которому принадле-
- English (английский):
- Русский.

5.4.1.1.6. Индикация

Включение / выключение индикации на дисплее в режиме ожидания текущего времени и даты.

### **5.4.1.2. Безопасность**

Всего на телефоне доступны 3 типа настроек безопасности. Они необходимы для того, чтобы Вашим телефоном не смогли воспользоваться посторонние люди.

5.4.1.2.1. Блокировка PIN кода

SIM карты защищены PIN кодом. Для разблокировки достаточно набрать правильный PIN код при включении телефона.

5.4.1.2.2. Изменение PIN2 кода

Изменение PIN2 кода SIM карты.

5.4.1.2.3. Код телефона

Без ввода кода невозможно включить телефон или заблокироввать телефон от установки другой SIM карты. Пароль по умолчанию 0000.

### **5.4.1.3. Время и дата**

В данном разделе меню можно установить дату и время в телефоне.

5.4.1.3.1. Установка времени и даты

Установка текущего времени и даты.

5.4.1.3.2. Вид даты

- Месяц/День/Год (пример: 05.25.2008); День/Месяц/Год (пример: 25.05.2008).
- 

5.4.1.3.3. Разделитель даты

Доступны следующие варианты: • 25 05 2008

- 
- 25-05-2008

• 25/05/2008 • 25.05.2008

5.4.1.3.4. Формат времени

Можно выбрать удобный формат отображения времени и даты.

- 24-часовой;<br>12-часовой
- 
- **5.4.1.4. Свой номер**

Установка номера своей SIM карты.

### **5.4.1.5. Блокировка клавиатуры**

Включение / выключение блокировки клавиатуры и задание времени блокировки 30 или 60 секунд.

### **5.4.1.6. Заводские установки**

Сброс к заводским установкам. В этом случае не будут удалены загруженные объекты и записи телефонной книги. Для сброса всех установок необходимо ввести пароль телефона, Заводской пароль - 0000.

### **5.4.2. Опции вызова**

Эти услуги являются функциями сети.

### **5.4.2.1. Ожидание вызова**

Эта услуга сети позволяет не пропустить второй входящий вызов (во время разговора).

Доступны следующие опции:

- **Статус**. Отображает текущий статус использования данной услуги.
- **Включить**. **Выключить**.
- 

### **5.4.2.2. Переадресация**

Эта услуга сети позволяет переадресовывать входящие вызовы на указанный номер с учетом следующих условий:

- 1. **Все вызовы**. Все вызовы будут переадресованы.
- 2. **Если занято**. Если Ваш номер занят (вы ведете разговор), входящий вызов будет переадресован.
- 3. **Если нет ответа**. Если нет ответа на входящий вызов в течении заданного времени, происходит переадресация на указанный номер.
- 4. **Если нет сети**. Если телефон выключен или вы находитесь все зоны действия сети, все входящие в этот моменты вызовы будут переадресованы на указанный номер.

Следующие опции доступны для каждого из перечисленных режимов:

- 1. **Статус**. Отображает текущий статус этой услуги.
- 2. **Включить**. Активировать выбранный пункт меню.
- 3. **Выключить**. Выключить выбранный пункт меню.

### **5.4.2.3. Запрет вызова**

Телефон позволяет воспользоваться сетевыми функциями по установке ограничений на исходящие и на входящие вызовы.

- 1. **Все исходящие**
- 2. **Международные вызовы.**
- 3. **Международные кроме в дом.сеть** . Если Вы находитесь за границей, Вы можете звонить только на номера текущей страны и в страну, где Вы заключали договор с оператором.
- 4. **Все входящие**
- 5. **В роуминге**

Следующие опции доступны для каждого из перечисленных режимов:

- 1. **Статус**. Отображает текущий статус этой услуги.
- 2. **Включить**. Активировать выбранную услугу.
- 3. **Выключить**. Выключить выбранную услугу.

### **5.4.2.4. Выбор сети**

Можно выбрать сеть самостоятельно или это будет осуществляться автоматически.

### **На заметку**:

Поменять сеть можно лишь в том случае, если открыт роуминг и соглашение на изменение сети.

Доступны следующие функции:

- **Автовыбор**. Подключение к другой сети (роуминг) осуществляется автоматически.
- **Ручной режим**. Телефон найдет доступные сети и можно самостоятельно выбрать нужную.

### **5.4.3. Вызовы**

### **5.4.3.1. Установка громкости**

С помощью правой / левой частей навигационной клавиши или верхней / нижней боковых клавиш можно предустановить громкость разговора. Во время разговора этими же клавишами можно оперативно регулировать громкость.

### **5.4.3.2. Способ ответа**

Этот раздел позволяет выбрать способ ответа на входящий вызов.

Доступны следующие два варианта:

- **Активный флип или Любая клавиша.** Сдвигая крышку (флип) телефона или нажатием на любую клавишу кроме клавиши завершения разговора [**Отмена**] можно ответить на входящий вызов.
- **Клавиша вызова**. Ответить на входящий вызов можно только нажатием на клавишу "Вызов". Софт клавиша меню [**Отклонить**] будет выполнять функцию отказа принять вызов.

### **5.4.4. Клавиши навигации**

Для навигационной клавиши можно самостоятельно назначить функции, которые будут вызываться при ее нажатии в режиме ожидания. Для этого достаточно выбрать нужную клавишу, нажать клавишу меню [**Выбор**] и назначить другую функцию, выбрав нужную из предложенного списка.

#### **Значение клавиш по умолчанию:**

- **Верхняя**: Входящие (Сообщения);
- **Нижняя**: Журнал звонков;
- **Левая**: Будильник;
- **Правая**: Календарь.

### **5.4.5. Профили**

Этот раздел предназначен для настройки типа вызова, звуков вызова, приема SMS и т.д. в зависимости от условий эксплуатации телефона.

Необходимо выбрать профиль, который больше подходит для текущего момента, и включить его, выбрав [**Включить**] для его активации, [**Настроить**] для настройки или сброса к заводским установкам профиля [**Сброс**].

Доступные профили:

- Обычный
- Уличный
- Тишина
- Совещание
- Личный

Можно установить выбрать и настроить сигналы для входящего вызова, прихода SMS, будильника:

1. Входящий вызов

Эта опция позволяет выбирать различные мелодии для использования в качестве сигнала о входящем вызове. Телефон будет воспроизводить выделенную композицию.

2. Звук сообщения

Можно выбрать любой из доступных 6 тонов для сигнала о новом сообщении.

### 3. Громкость

Данный раздел меню предназначен для установки уровня громкости для сигналов вызова.

4. Звук клавиш

Настройка громкости звука, издаваемого при нажатии клавиш.

### 5. Вибровызов

Включение / выключение вибровызова при входящем вызове или приходе SMS.

6. Звук будильника

Выбор мелодии для сигнала будильника.

### **5.5. Мультимедиа**

### **5.5.1. Фотокамера**

Для того, чтобы сделать и сохранить фотографии необходимо соблюдать следующий порядок действий.

- 1) В меню выбрать режим [**Фотокамера** ].
- На дисплее телефона будет отображаться изображение, получаемое с камеры в режиме реального времени.
- 3) Для увеличения / уменьшения необходимого участка изображения имеются функции цифрового телеобъектива. Для увеличения / уменьшения необходимо нажимать нижнюю / верхнюю части навигационной клавиши.
- 4) Для выборе необходимого уровня яркости кадра необходимо нажимать правую / левую части навигационной клавиши.
- 5) Для съемки достаточно нажать центральную клавишу [**Ok**].
- 6) Для сохранения сделанной фотографии необходимо нажать софт клавишу меню [**Сохранить**].
- 7) Сохраненные фотографии можно просмотреть, выбрав пункт меню **Фотоальбом**.

При нажатии софт клавиши [**Опции**] в режиме фотокамеры доступны следующие настройки:

- **Размер изображения**. Доступны следующие размеры получаемого изображения:
	- **640 х 480,**
	- **320 х 240,**
	- **128 х 160.**
- **Качество изображения.** 
	- **Низкое,**
	- **Среднее,**
	- **Высокое.**
- **Звук затвора**
	- **Включено,**
	- **Выключено.**

### **5.5.2. Фотоальбом**

Просмотреть все сделанные фотографии можно, воспользовавшись разделом меню – [**Фотоальбом**]. На дисплей будут выведены имена файлов, сохраненных в памяти телефона фотографий.

При выборе файла фотоснимка доступны действия:

- **Просмотр**. Просмотр сделанных и сохраненных в альбоме.
- **Удалить**. Удалить выбранную фотографию.
- **Удалить все**. Очистить фотоальбом.
- **Переименовать**. Изменение имени файла фотографии.

### **5.5.3. FM радио**

Функция FM радио делает мобильный телефон портативным радио приемником. Встроенный радио модуль позволяет слушать стерео радио передачи в диапазоне 87,5 – 108,0 MHz. Для прослушивания радио, необходимо всегда подключать к телефону наушники, они используются как антенна.

Основные элементы на дисплее в режиме FM-радио:

- **Имя канала**. Отображается имя канала включенной радиостанции, присвоенное пользователем.
- **Частота.** Текущая радиочастота принимаемого сигнала
- **Шкала**. Отображается текущая позиция на шкале FMрадио диапазона.
- **Громкость.** Выбранная громкость для радиоприемника.

#### **Активные клавиши**

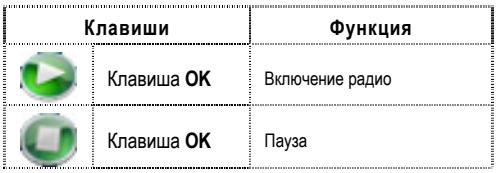

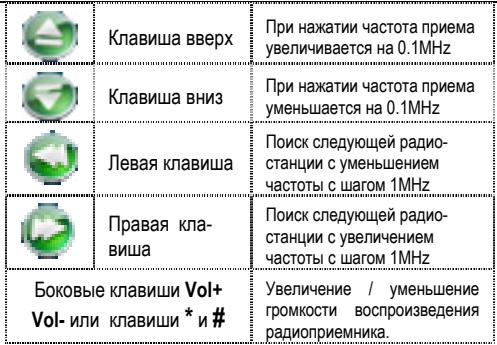

При выборе [**Опции**] доступны следующие разделы меню:

- **Список каналов.** Список всех сохраненных в памяти радиостанций с указанием частот или названиями, вводимыми пользователем.
- **Автопоиск.** Автоматический поиск каналов и запись 12 найденных частот в память.
- **Добавить канал.** Ручной ввод частоты канала.
# **5.6. Приложения**

В телефоне установлены приложения, помогающие в организации работы и отдыха – календарь, органайзер, будильник, калькулятор, конвертер единиц, секундомер и т.д.

#### **5.6.1. Будильник**

Возможно установить до 3 значений времени срабатывания будильника ежедневно.

Доступны следующие опции:

- **Включить/выключить**. Включение / выключение выбранного будильника.
- **00:00**. Задание времени срабатывания будильника.
- **Выбор дней.** Выбор режима повтора срабатывания будильника – один раз / выбранный день (дни) недели (П, В, С, Ч, П, С, В)**.**

## **5.6.2. Игры**

В данном разделе находится игра «Тетрис». Назначение клавиш управления описаны в Справке.

#### **5.6.3. Календарь**

Приложение «Календарь» предназначено для вывода на дисплей календаря текущего месяца.

Используя навигационную клавишу, можно перемещать курсор выбора даты. Для быстрого перехода к интересующей дате необходимо нажать софт клавишу [**Переход**] и ввести требуемую дату

## **5.6.4. Калькулятор**

Телефон можно использовать для проведения несложных математических расчетов с помощью встроенного калькулятора, выполняющего простые арифметические операции – сложение, вычитание, умножение, деление.

## **Работа с калькулятором.**

Ввод чисел производится с помощью цифровой клавиатуры.

- 1) Для ввода операции сложения [+] необходимо нажать верхнюю навигационную клавишу один раз
- 2) Для ввода операции вычитания [**-**] необходимо нажать нижнюю навигационную клавишу один раз.
- 3) Для ввода операции умножения [x] необходимо нажать левую навигационную клавишу один раз.
- 4) Для ввода операции деления [**/**] необходимо нажать правую навигационную клавишу один раз.
- 5) Для ввода разделительной точки [**.**] необходимо нажать клавишу (**\***).
- 6) Для проведения вычислений и вывода результата необходимо нажать клавишу меню [**OK**] или центральную навигационную клавишу.
- 7) Для изменения знака с + на и наоборот, необходимо нажать клавишу (**#**).
- 8) Для выхода из приложения "Калькулятор" необходимо нажать клавишу меню [**Назад**].

#### **5.6.5. SIM-меню**

Внимание: Наличие данного пункта меню и его структура зависят от типа SIM-карты. SIM-меню позволяет пользоваться дополнительными информационными услугами оператора.

# **6. Ввод текста**

С помощью клавиатуры телефона возможен ввод и редактирование текста при написании SMS, MMS, записи имени абонента в телефонную книгу, создании записей в органайзере.

Систему ввода текста в телефоне можно установить самостоятельно в настройках телефона или воспользоваться настройками по умолчанию.

В режиме ввода текста можно изменить систему ввода, используя клавишу **#**.

## **6.1. Методы ввода текста**

Можно выбрать любой из следующих режимов и языков: русский, Т9 -русский, английский, Т9-английский, цифры, символы (Украинский – опционально).

# **6.2. Режимы ввода текста**

#### **6.2.1. Клавиши меню**

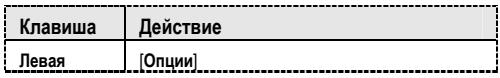

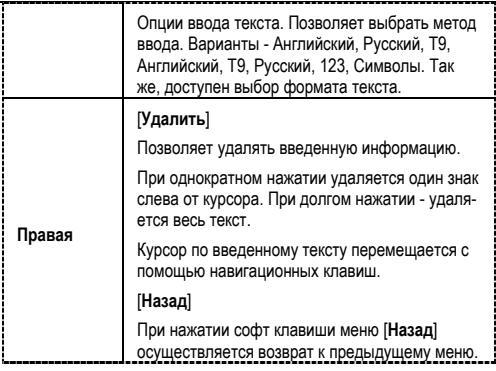

## **6.2.2. Навигационные клавиши**

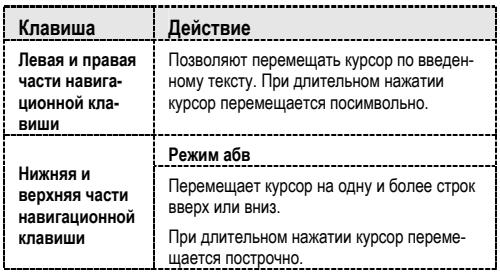

## **6.2.3. Буквенно-цифровые клавиши**

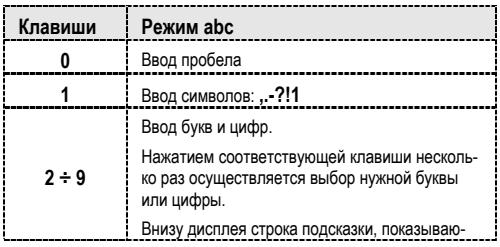

#### **Ввод текста**

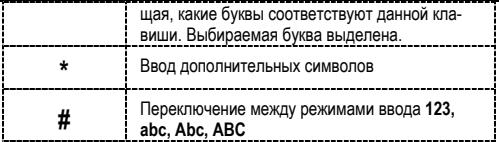

# **6.2.4. Управляющие клавиши**

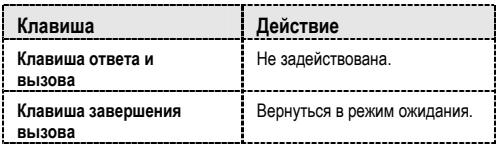

# **7. Решение проблем**

Прежде чем обращаться в сервисную службу прочитайте, пожалуйста, эту информацию.

#### **При включении телефона могут появиться следующие сообщения:**

#### **Установите SIM карту.**

Убедитесь, что Ваша SIM-карта находится в телефоне и установлена правильно.

#### **Телефон заблокирован, введите пароль**

Автоматическая блокировка включена. Вам необходимо ввести пароль телефона.

## **Введите PIN-код**

- Когда Вы включаете Ваш телефон первый раз, Вам необходимо ввести PIN код.<br>Функция запроса о вводе PIN кода может быть от-
- ключена. Но сначала. Вам необходимо включить телефон <sup>и</sup> ввести PIN код. Затем эту функцию можно отключить <sup>в</sup> настройках.

## **Введите PUK-код**

Если PIN-код введен неправильно 3 раза - Вам необходимо ввести PUK код, для разблокировки PIN-кода

#### **"Нет сети"**

Если на экране появилась надпись "Нет сети", возможно, Вы находитесь в месте слабого уровня сигнала, например в подземном переходе, в лифте или метро. Выйдите на открытую местность и попробуйте сделать исходящий вызов.

#### **Вы ввели номер, но соединения нет**

- Вы нажали кнопку соединения?
- Вы уверены, что телефон находится в зоне действия Вашей GSM сети?
- У Вас могут быть заблокированы исходящие вызовы.

До Вас не могут дозвониться

- Проверьте, включен ли Ваш телефон. Находитесь ли Вы <sup>в</sup> зоне вашей GSM сети.
- 
- Убедитесь, что уровень сигнала больше нуля.

- Вас не слышат
	- Не закрываете ли Вы микрофон рукой или одеждой?
	- Подключены ли у Вас наушники или Bluetooth гарнитура?

Телефон начинает подавать сигналы, а экран мигать и отображается надпись "Батарея разряжена"

Аккумуляторная батарея разряжена. Следует ее зарядить.

Плохое качество разговора

- Проверьте уровень сигнала GSM-сети ( $\mathbf{F}$ .III) Количество уровней отображает мощность сигнала – от хорошего приема ( $\mathbf{F}$ .111.  $\mathbf{I}_{\text{A}}$  до плохого ( )
- Попробуйте продолжить разговор около окна, если вы находитесь в здании, или немного отойти от места с низким уровнем сигнала.

**Номер телефона не набирается, при вызове его из Телефонной книги**

- Просмотрите эту запись в Телефонной книге, что номер был правильно сохранен.
- Сохраните номер телефона еще раз, если это необходимо.

# **8. Эксплуатация аккумуляторной батареи**

Телефон питается от аккумуляторной батареи. Оптимально заряжать аккумуляторную батарею после ее полной разрядки.

Отключайте зарядное устройство от источника питания, когда не заряжаете аккумуляторную батарею. Не оставляйте аккумуляторную батарею на зарядку более чем на неделю. Перезаряд может испортить аккумуляторную батарею.

Экстремальные температуры влияют на зарядку аккумуляторной батареи. Может потребоваться охлаждение либо нагрев для начала зарядки. Если температура аккумуляторной батареи превысит 40°C, она не будет заряжаться.

Используйте аккумуляторную батарею только по назначению.

Не допускайте коротких замыканий контактов аккумуляторной батареи.

Не используйте поврежденную аккумуляторную батарею.

Не оставляйте аккумуляторную батарею в слишком холодных или горячих местах. Даже полностью заряженная

## **Эксплуатация аккумуляторной батареи**

переохлажденная или перегретая аккумуляторная батарея не позволит телефону правильно функционировать.

Держите аккумуляторную батарею в местах с температурой от 15°C до 25°C.

# **9. Словарь**

## **■ Информационные сообщения**

Активируйте эту опцию, чтобы получать широковещательные текстовые сообщения с информацией о дорожном движении или погоде.

## **■ DTMF (Тональный набор)**

Тип сигнального набора, используемый для автоматического банкинга или удаленного управления устройствами через телефон.

#### **■ Международный индикатор**

Для правильного набора международного номера, добавляйте символ [+] перед ним.

#### **■ Оператор сотовой связи**

Ваш сотовый телефон не может работать без зарегистрированной SIM-карты. Ее выдает компания, которая называется оператором сотовой связи.

## **■ PIN-код (Персональный идентификационный номер)**

Этот пароль защищающий информацию вашей SIM-карты. Он предоставляется оператором связи. PIN-код состоит от 4х до 8ми цифр, и при необходимости, может быть изменен.

## **■ PIN2-код**

Этот пароль защищает специальные разделы вашей SIMкарты. В некоторых странах PIN2-код может не предоставляться операторами связи.

### **■ PUK-код (Персональный код разблокировки)**

Этот пароль необходим, чтобы разблокировать SIM-карту. Он предоставляется оператором связи.

## **■ Роуминг**

Роуминг позволяет вам использовать ваш телефон с вашим номером в других сетях.

## **■ SIM-карта**

SIM-карта – это электронный чип, содержащий информацию о подключенных услугах, паролях и некоторую личную информацию.

## **■ SMS (Сервис коротких сообщений)**

О\*тправка и получение текстовых сообщений происходит через GSM сеть и центр SMS сообщений. Данная услуга, должна поддерживаться вашим оператором связи

# **■ WAP**

Это протокол связи, специальным образом разработанный для мобильных телефонов. С помощью него, мобильное устройство может быстро и удобно выйти в интернет.

#### **Внимание!**

**Производитель оставляет за собой право вносить изменения в комплектацию, техническое и программное обеспечение телефона без предварительного уведомления.** 

**Несоблюдение данной инструкции может привести к выходу телефона из строя и снятию его с дальнейшего гарантийного обслуживания.**